### EL2310 – Scientific Programming

#### Lecture 3: Scripts and Functions

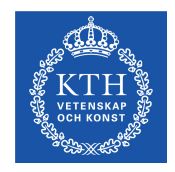

#### Yasemin Bekiroglu (yaseminb@kth.se)

<span id="page-0-0"></span>Royal Institute of Technology – KTH

[EL2310 – Scientific Programming](#page-37-0)

Yasemin Bekiroglu Royal Institute of Technology – KTH

### **Overview**

#### [Lecture 3: Scripts and Functions](#page-2-0) [Wrap Up](#page-2-0) [More on Plotting](#page-6-0) [Scripts and Functions](#page-16-0) [Output, Input and Commenting](#page-21-0) [On Customized Help, Paths and Timing](#page-29-0)

<span id="page-1-0"></span>

### Last time

- $\triangleright$  Creating vectors and matrices: Ex: linspace, eye, zeros, ones, diag, ...
- $\blacktriangleright$  Manipulating matrices: Ex:', triu, tril, flipud, fliplr, rot90,...
- Matrix operations:

Ex: min, max, sum, mean

eig, svd, det, rank, trace, sqrtm, ...

- $\blacktriangleright$  Finding elements find
- $\blacktriangleright$  Plotting:

<span id="page-2-0"></span>Ex: plot, xlabel, ylabel, title, get/set (handles)

[Wrap Up](#page-3-0)

### Getting all columns or rows

- To get all rows in a matrix and for example the first column you can use
	- $A(:, 1)$
- <span id="page-3-0"></span>► Similarily to get all columns for the 3<sup>rd</sup> and 6<sup>th</sup> row you would do  $A([3 6], :)$

[Wrap Up](#page-4-0)

## A word on diag

- $\blacktriangleright$  The command diag is used to create diagonal matrices
- ► Can also be used to extract the diagonal of a matrix
- <span id="page-4-0"></span> $\blacktriangleright$  What will diag(diag(A)) do?

### **Today**

- $\blacktriangleright$  More on plotting (3D)
- $\blacktriangleright$  Scripts and functions
- <span id="page-5-0"></span>More on loading files

## Creating histograms

 $\blacktriangleright$  Displaying histograms:

hist $(v, b)$ 

where  $\nu$  is vector with data and  $\nu$  is number of bins.

If you want the histogram data use:

 $[n,x] = \text{hist}(v,b)$ 

<span id="page-6-0"></span>where  $n$  are frequency counts and  $x$  are bin locations.

You can plot histogram data with  $\frac{\partial f}{\partial x}$  (x, n)

## Loading data

- ► We saw how you can load saved variables with load <filename>
- You can easily load data directly into MATLAB if the data is matrix-like, i.e. same number of columns for each row
- ► To load a file "filename.txt" do load('filename.txt')
- ▶ This will put the loaded matrix into a variable filename (the name of the file).
- $\triangleright$  Can also do

```
d = load('filename.txt');
```
### Exercise 1

- ► Load data from ["gyrosignal.txt"](http://www.csc.kth.se/~yaseminb/gyrosignal.txt) [http://www.csc.kth.se/˜yaseminb/gyrosignal.txt](http://www.csc.kth.se/~yaseminb/gyrosignal.txt)
- Collected from a gyro while standing still
- $\triangleright$  Format: Each row contains time and gyrosignal
- $\blacktriangleright$  The time is in seconds
- $\blacktriangleright$  The gyrosignal is in rad/s (maybe biased)
- <span id="page-8-0"></span> $\blacktriangleright$  Task:
	- 1. Remove any bias
	- 2. Integrate the signal to verify that the angle is zero at the last time step.

# Modifying the axis

- MATLAB will automatically choose the axis range for you,
- $\triangleright$  but in some cases this is not what you want.
- ▶ Set using: axis ([x\_min x\_max y\_min y\_max])
- Get current axis settings with:  $a = axis;$
- Same  $x/y$  unit size axis equal
- $\triangleright$  Square figure with axis square
- Fit to figure axis normal
- <span id="page-9-0"></span> $\triangleright$  You can "turn off" the axis with axis of f

# Saving/printing a figure

- $\triangleright$  You often want to save a figure
- $\triangleright$  This can be done from the figure menu or with print command.
- To create an eps file, select desired figure and do print -deps <filename> (black/white) print -depsc <filename> (color)
- $\triangleright$  For print options do help print
- <span id="page-10-0"></span> $\blacktriangleright$  If you want high quality prints for your thesis/publications, check out matlab2tikz

# Getting input from a figure

- ▶ You can get information (coordinates) by clicking inside figure
- ► Use command

```
xy = ginput
(pressing ENTER terminates the command)
or
xy = qinput(n)
```
<span id="page-11-0"></span>(if you know beforehand how many data points)

### drawnow and pause

- $\triangleright$  To force a figure to display its content now (flush event queue), use
	- drawnow
- To pause execution and wait for ENTER in command window, use pause
- ► You can pause for *n* seconds with pause(n)  $(e.q.$  pause( $0.1$ ) to pause  $0.1$ s)

<span id="page-12-0"></span>

# **Subplots**

- $\blacktriangleright$  Easy to put many plot in the same figure with subplot(n,m,k)
- Sets up for n by m plots in a figure and prepares to add plot k
- $\blacktriangleright$  Example

```
subplot(2,1,1), plot(x1,y1)subplot(2,1,2), plot(x2,y2)
```
# 3D plots

- $\triangleright$  Several functions to plot in 3D
- $\blacktriangleright$  plot3(x, y, z)
- $\blacktriangleright$  mesh(X, Y, Z)
- $\blacktriangleright$  surf(X, Y, Z)
- $\blacktriangleright$  contour  $(X, Y, Z)$
- $\blacktriangleright$  mesh, surf and contour plot the matrix Z against the values of X and Y.
- ▶ You can create values for X and Y with  $[X, Y] = \text{meshgrid}(X, Y);$ where x and y are vectors and X and Y are matrices
- <span id="page-14-0"></span> $\triangleright$  See also colormap

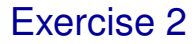

- ▶ Display the function  $z = 1 x^2 + y^2$
- <span id="page-15-0"></span>► Use the interval  $x, y \in [-1, 1]$

## Scripts and functions

- ► Command windows ok for "calculator type" things
- $\triangleright$  Many commands  $\Rightarrow$  execute a file with commands instead

<span id="page-16-0"></span>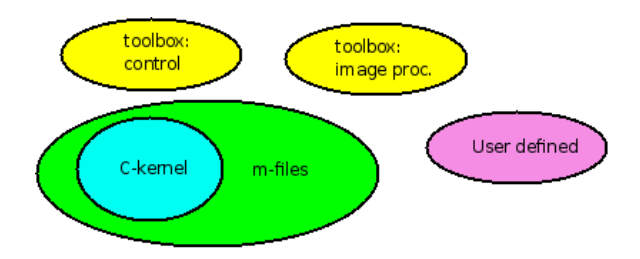

[Lecture 3: Scripts and Functions](#page-2-0)

[Scripts and Functions](#page-17-0)

### m-files

- ▶ You put your code in so called m-files
- $\blacktriangleright$  Text file with file-ending .m
- <span id="page-17-0"></span> $\blacktriangleright$  Two types of m-files
	- $\triangleright$  scripts
	- $\triangleright$  functions

# **Scripts**

- $\triangleright$  Commands listed are executed as if written on command line
- No need to type all commands over and over again
- $\blacktriangleright$  Easy to reproduce experiments
- A form of documentation of what you did
- ► Unexpected side effects?
- <span id="page-18-0"></span>► Ex: All variables cleared, changed, etc. in script also clear, changed in the workspace

### **Functions**

- Used to "extend functionality" of MATLAB, with syntax:  $function[out1, out2] = firstfunction(in1, in2)$
- $\blacktriangleright$  The function normally matches filename
- A function can have any number of input  $(in1, in2)$  and  $output$  (out1, out2) arguments:
- <span id="page-19-0"></span> $\triangleright$  they can be scalar, vectors, matrices, strings, handles, functions, etc.

## Scripts vs Functions

#### ► Scripts:

- $\triangleright$  Define experiment setups
- $\triangleright$  Operate on base workspace variables
- $\triangleright$  Solve very specific problem once

#### **Functions:**

- $\triangleright$  Easy to reuse functionality
- $\triangleright$  Solve general problem
- $\triangleright$  Arbitrary parameters
- <span id="page-20-0"></span> $\triangleright$  Use private variables (do not affect base workspace)

[Lecture 3: Scripts and Functions](#page-2-0)

[Output, Input and Commenting](#page-21-0)

### Creating/Editing files

- $\triangleright$  MATLAB has a built-in text editor
- <span id="page-21-0"></span> $\triangleright$  Create a new file or edit existing file with edit <filename>

[Output, Input and Commenting](#page-22-0)

## Outputting text

- $\triangleright$  You often want to output text
- ► Useful to make user understand what is going on
- disp('Some really nice text')
- <span id="page-22-0"></span> $\triangleright$  NOTE: Strings in MATLAB are in single quotes

[Output, Input and Commenting](#page-23-0)

# Getting input from the user

- ▶ You can easily get input from user from keyboard
- value = input('Some message that lets the user know what to input: ')
- Input can be empty, scalar, vector, matrix, variable, etc.
- $\blacktriangleright$  Input will be parsed
- ▶ Will repeat question until correct answer is given
- $\blacktriangleright$  For string input do

<span id="page-23-0"></span>s = input('Give us a string: ','s')

▶ Then, input will not be parsed and just returned as string

[Output, Input and Commenting](#page-24-0)

## Adding comments

- ▶ Remember that people might want to read you code afterwards!
- ▶ You can (and should) add comments:
- <span id="page-24-0"></span>Everything on the line after a % is interpreted as a comment

### Good variable names

- $\triangleright$  Besides comments it is good to use meaningful variable names
- On the command line not so important as you are working with it actively
- ► You might have to understand a script/function after years or from someone else:
	- $\triangleright$  Not so good

```
a=0:0.1:10;
```
 $\triangleright$  Better

```
speed=0:0.1:10;
```
 $\triangleright$  Even better

```
speed=0:0.1:10; % transl. speed of robot in m/s
```
## Variable scope

- $\blacktriangleright$  Each function has its own set of variables
	- $\triangleright$  (normally) functions can not access variables in base/main workspace
	- $\triangleright$  variable changes inside function do not affect base workspace
- This helps avoid name clashes (no need to track (all variable names in all functions called)
- ▶ These restrictions are called "scoping" and each variable has a "scope"
- <span id="page-26-0"></span> $\blacktriangleright$  Input arguments become local variables inside functions  $\Rightarrow$  changes to input arguments are limited to function

[Lecture 3: Scripts and Functions](#page-2-0)

[Output, Input and Commenting](#page-27-0)

### Exercise 3

- <span id="page-27-0"></span> $\triangleright$  Write scripts / functions that
	- $\triangleright$  Ask the reader to click in a window to enter some data
	- $\triangleright$  Display the points in the graph
	- $\triangleright$  Fit a line to them
	- $\triangleright$  Calculate the mean squared error between the points and the line

[Lecture 3: Scripts and Functions](#page-2-0)

[Output, Input and Commenting](#page-28-0)

### Learning by reading

- Remember that there are a lot of m-files in MATLAB
- ▶ You can look at all these to learn from
- <span id="page-28-0"></span> $\blacktriangleright$  Either find the file and look at it or do type <function>

## Adding function description

- You can make sure that others can get useful "help" on your functions
- First comment line in file is used by  $l$   $\circ$ okfor

```
Example: function [k,m] =calc lineparameters(x,y)
  % [k,m] = CALC LINEPARAMETERS(x,y) fits data to
  a line with least squares
  % The resulting parameters describe the line
  on the form
  \gamma = k \cdot x + m
```
<span id="page-29-0"></span>

# Working directory

- $\triangleright$  Check current directory in file system with pwd
- $\blacktriangleright$  Can change directory with cd <direcory>
- <span id="page-30-0"></span> $\triangleright$  Can check where you are with dir

# The path

- $\triangleright$  Similar to OS like windows and Unix/Linux there is a variable that tells where to look for files, the path variable
- $\triangleright$  Check what your current path is with path
- $\blacktriangleright$  Add to the path

```
path(path, 'directory')
or
```
<span id="page-31-0"></span>addpath <direcory>

- $\triangleright$  You can also manipulate path with pathtool
- $\triangleright$  To check which m-file is used when executing a function: which <function>

## What files are run?

- $\triangleright$  M<sub>ATLAB</sub> cannot tell if an identifier is a variable or a function
- Resolved by picking first match from
	- 1. variable in current workspace
	- 2. built-in variable (like pi, i)
	- 3. built-in m-file
	- 4. m-file in current directory
	- 5. m-file in path

<span id="page-32-0"></span>

# Timing your code

- When comparing algorithms execution time becomes important
- Start a stopwatch timer with:  $t$  ic
- Stop stopwatch timer and get elapsed time with:  $\text{toc}$
- $\triangleright$  An alternative is to look at spent CPU-time cputime
- $\blacktriangleright$  Used as:

```
start_time = \text{cputime};
...
disp('Spent CPU-time is') cputime-start_time;
```
[Lecture 3: Scripts and Functions](#page-2-0)

[On Customized Help, Paths and Timing](#page-34-0)

### Next time

#### <span id="page-34-0"></span> $\blacktriangleright$  More on programming in MATLAB

## Presentation 3: How to Speedup Matlab Code

- $\blacktriangleright$  Find out how to write efficient matlab code, what can be done to improve speed?
- ▶ Introduce the Matlab tool Profiler, discuss factors such as array preallocation,
- $\triangleright$  vectorization provide comparisons of implementations with and without vectorization in terms of running time
- **P** referencing operations (subscripts vs indices, vectorized subscripts, using :, ), bounding a value without if statments, etc.
- <span id="page-35-0"></span> $\triangleright$  show that the performance is improved by providing plots of running times with and without these tricks.

## Presentation 4: Regression and Classification with Matlab

- **Introduce regression and classification, what is supervised or** unsupervised learning?
- $\blacktriangleright$  Talk about some standart regression and classification methods: e.g., logistic regression, neural networks, k nearest neighbor classifier, decision trees
- <span id="page-36-0"></span> $\triangleright$  Try matlab toolboxes for the methods that you select on public datasets and discuss the results

## Presentation 5: Image Processing with Matlab

- Introduce how to process images in Matlab
- ▶ Talk about some standart image processing operations: e.g., Color Based Segmentation, histogram equalization
- <span id="page-37-0"></span>**Try matlab toolboxes (and/or your implementations) for those** methods